## Istruzioni per l'esame online del corso di Laboratorio 3 – corso di laurea in fisica

## **Per poter accedere all'esame:**

- si devono essere consegnate tutte le relazioni di laboratorio;
- è obbligatorio iscriversi all'esame sul sito: [https://esami.unipi.it](https://esami.unipi.it/) !! attenzione per riuscire ad organizzare la logistica dell'esame le iscrizioni chiuderanno con 1 settimana di anticipo rispetto all'inizio della sessione di orali !!
- è obbligatorio partecipare alla sessione di prova che sarà tenuta qualche giorno prima dell'esame per verificare connessione setup (vedi sotto) di ogni candidato.

## **Leggere con attenzione queste istruzioni.**

Il calendario dettagliato della sessione di esami con giorni e orari per ogni candidato sarà fornito in base alle iscrizioni sul sito esami.

L'esame si svolge in forma orale in videoconferenza utilizzando la piattaforma Teams. La prova orale sarà divisa in due parti consecutive in cui lo studente sarà interrogato a due commissioni. Per l'esame si utilizzeranno due stanze Teams per poter avere orali delle due commissioni in parallelo con due studenti. Saranno le commissioni a spostarsi da una stanza all'altra, mentre gli studenti rimarranno connessi sempre alla stessa stanza.

La durata totale dell'esame sarà di circa 40 minuti e prevede: domande ed esercizi sul programma svolto durante l'anno ed una discussione del lavoro svolto nelle relazioni.

Per svolgere la prova orale è necessaria una **doppia connessione** alla stanza Teams della commissione di esame per inquadrare contemporaneamente il candidato e per trasmettere un quello che il candidato sta scrivendo.

Per la connessione che trasmette ciò che il candidato scrive si può utilizzare:

- un tablet su cui è possibile scrivere e di cui si condivide lo schermo;
- un foglio inquadrato con un cellulare che condivide la telecamera. Per utilizzare questa modalità ci sono alcuni suggerimenti qui sotto.

Il voto sarà registrato sulla piattaforma online contestualmente all'accettazione del voto. Le stanze virtuali degli esami orali sono pubbliche e gli studenti si possono connettere per ascoltare gli esami di altri avendo cura di non disturbare, tenendo il microfono chiuso e la webcam spenta (si ricorda inoltre il divieto di registrare)

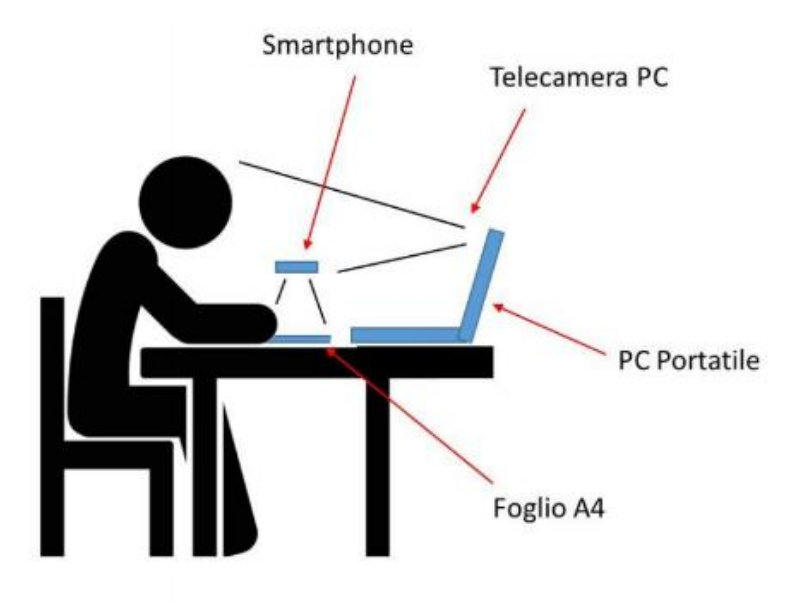

## **Esempi di come creare supporti per il cellulare per inquadrare il foglio**

1. Fare una pila di libri sul tavolo alta ~30-40cm e inserire tra l'ultimo e il penultimo libro (o tra quelli prima se necessario) un righello rigido o un mestolo piatto o direttamente il cellulare in modo che sporga. Appoggiare il cellulare sul supporto rigido in modo che la telecamera inquadri il foglio (Attenzione, prima di mettere il cellulare in questa posizione assicurarsi che sia andato in modalità "orizzontale")

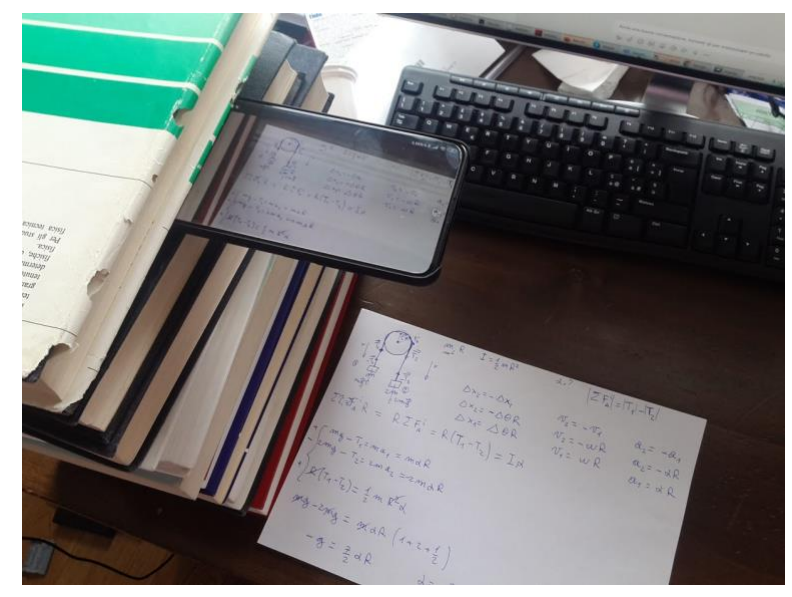

2. Usare una scatola (e.g. da scarpe) appoggiata sul tavolo, a cui bloccare il cellulare con lo scotch (si veda ad esempio il setup proposto dal prof. Dini qui sotto)

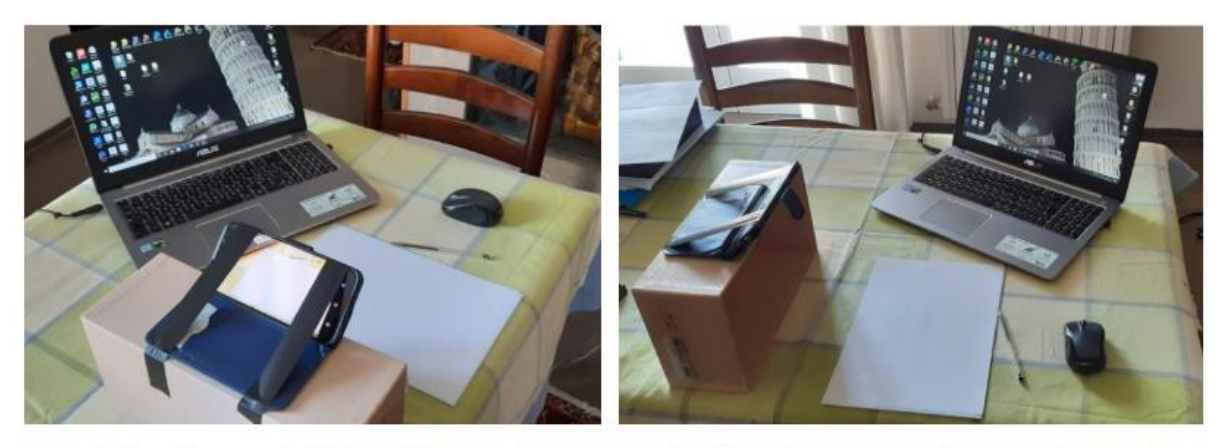

Esempio di posizionamento del PC e dello smartphone (il supporto utilizzato in questo caso è una semplice scatola da scarpe con lo smartphone fissato con nastro adesivo).

3. Come il setup 2 usando scatola di sale ed un mestolo (proposto da prof.ssa Rizzo)

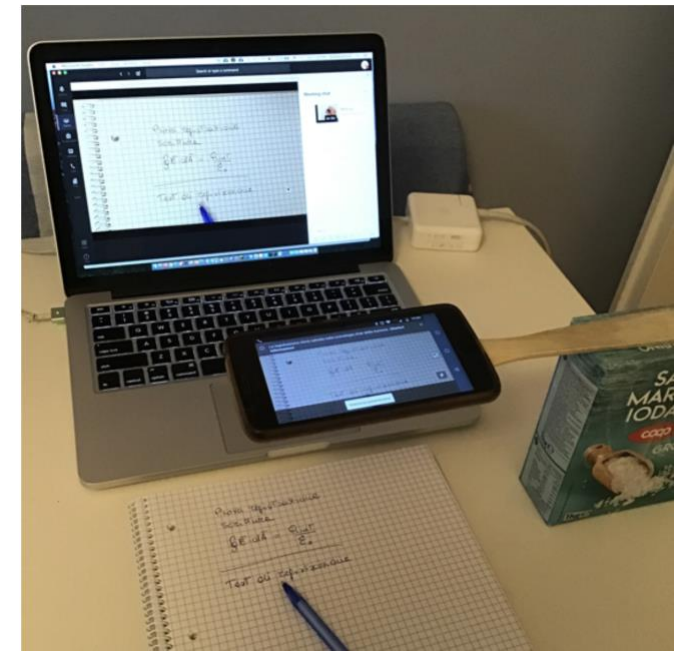